## **Workaround Batch Downloader Workspace**

Add the following command line flag to your shortcut used to start Chrome

- --disable-features=ChromeRootStoreUsed
- 1. Launch Google Chrome and paste the URL below on the address bar:

chrome://flags/#allow-insecure-localhost

- 2. Search: " allow-insecure-localhost " and Enable it
- 3. Close Google Chrome
- 4. Relaunch Chrome then go to https://workspace.refinitiv.com/web
- 5. Log in with Refinitiv Workspace Web and test the batch print feature in ADVEV

## Anbei die Screenshots dazu:

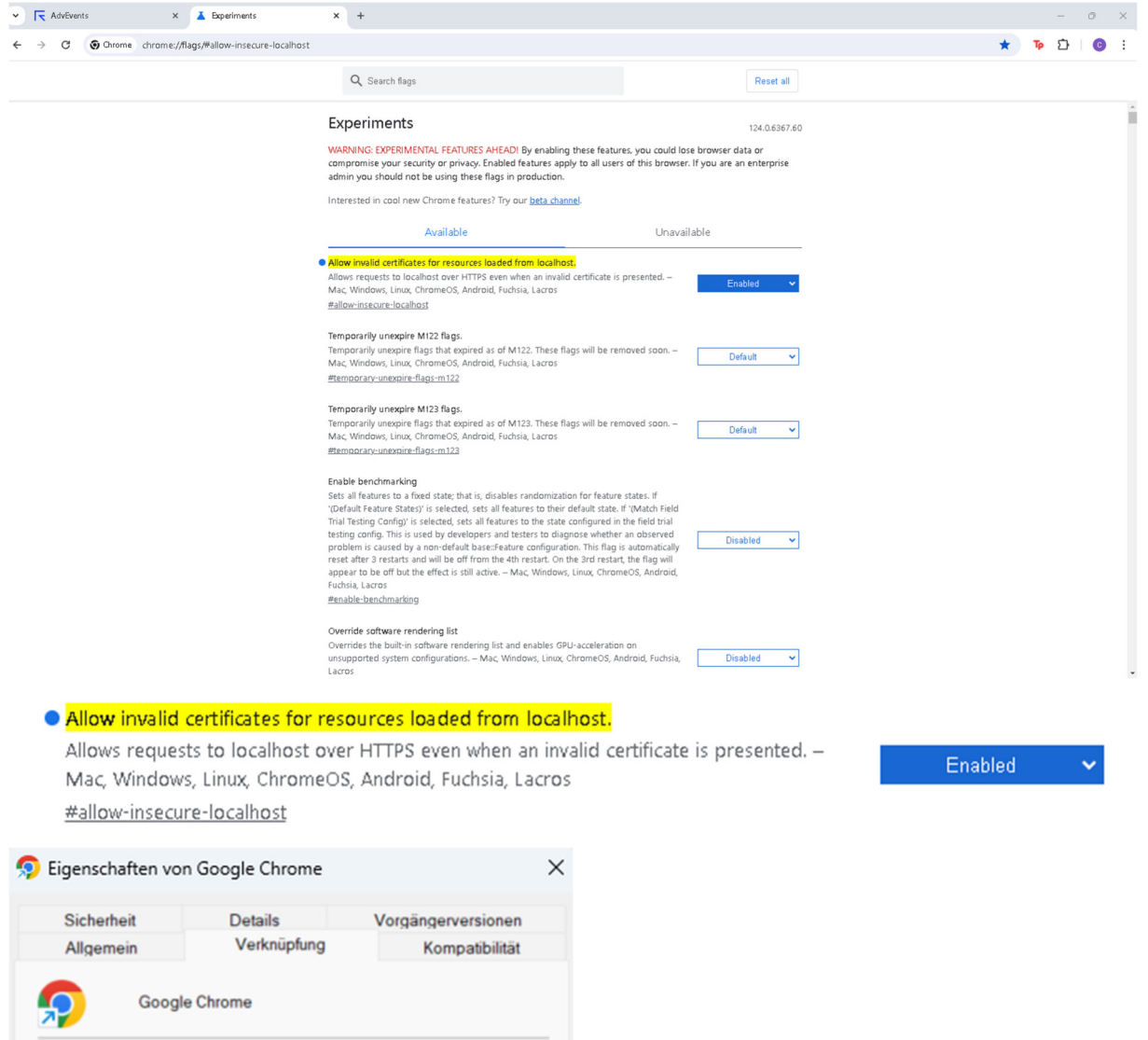

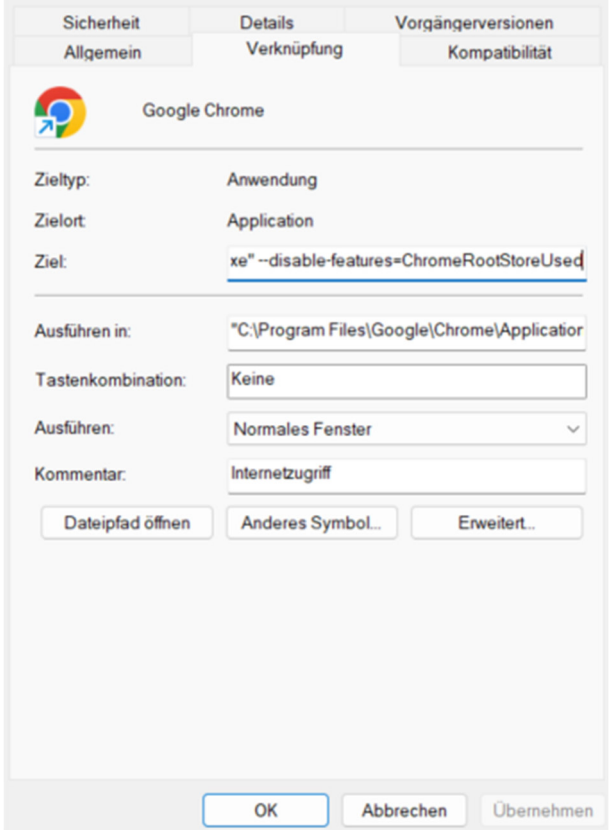

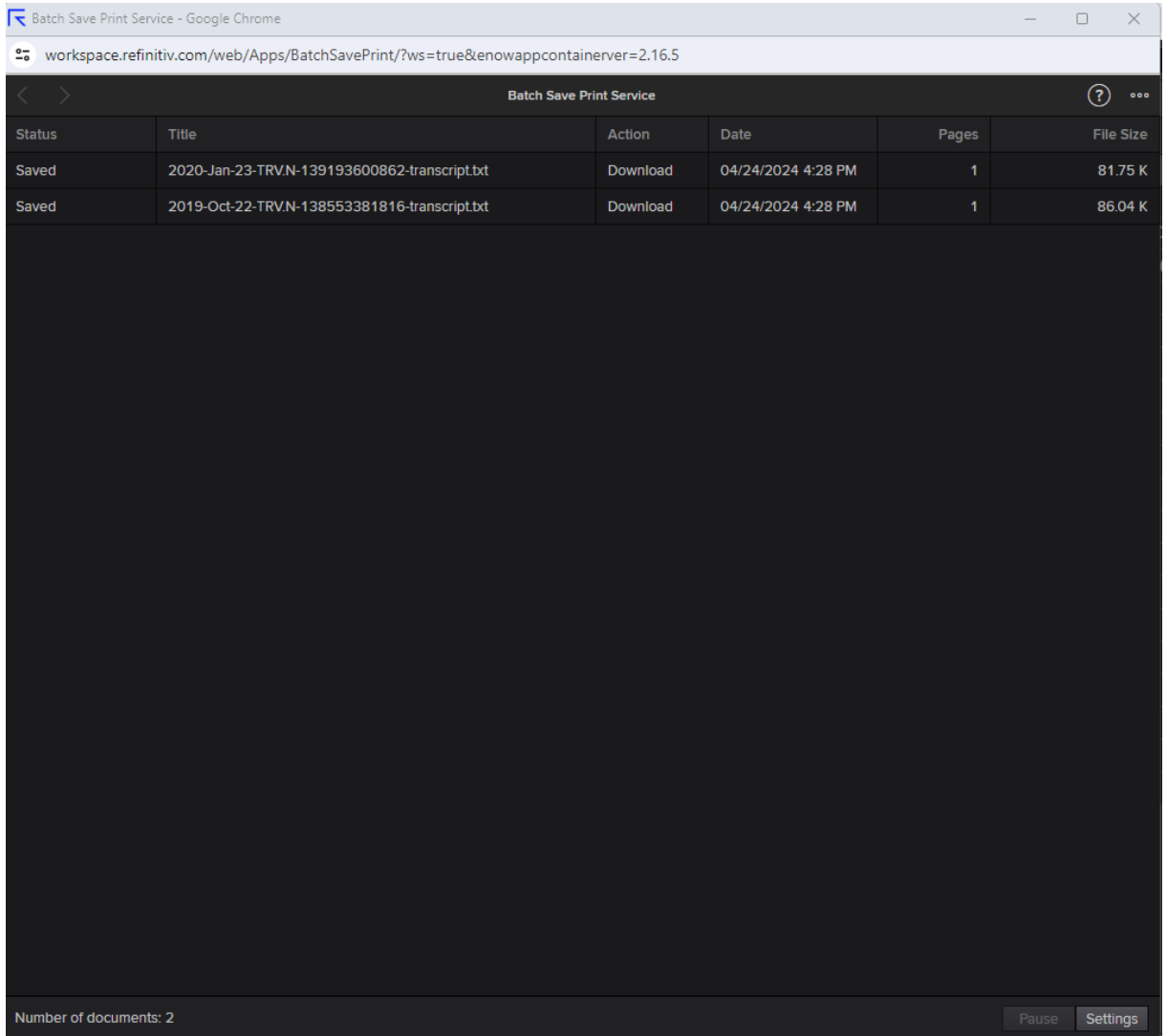

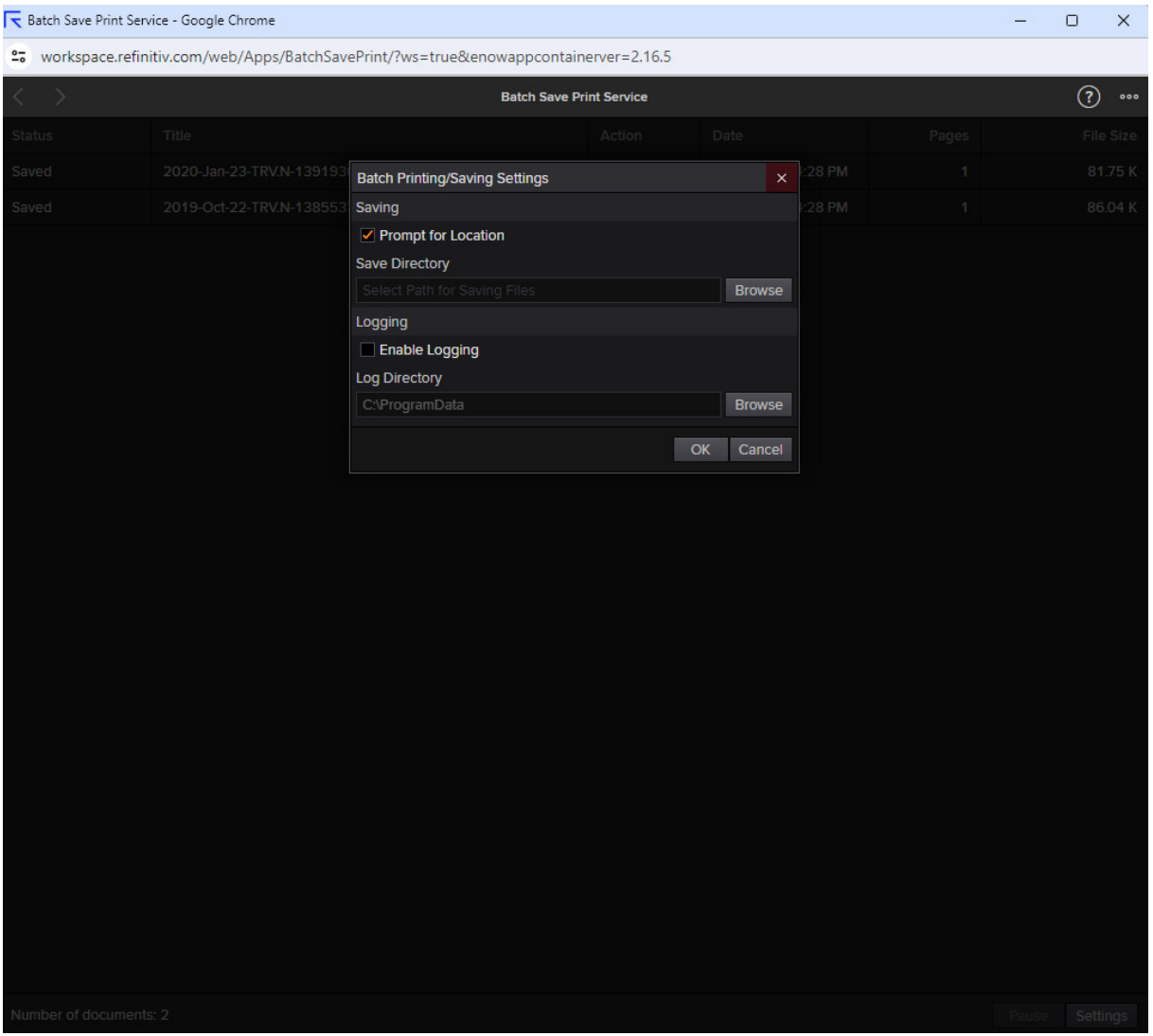